# **FRAMESETS IN HTML**

#### *Frames and Framesets*

Instead of producing a single document, a web page may be constructed using several HTML files. If you have been typing in the examples listed, then two of them may be displayed side by side in **frames.** The <body> tag is replaced by a <**Frameset**> tag. The frameset determines whether the window is divided into columns (cols) or rows (rows) In the following example the window has been divided into two columns by specifying the cols property as  $\text{cols} = "200px, **$ . The asterisk  $(*)$  is a wildcard, i.e. the second frame takes up what space remains. (instead of specifying the column widths as pixels the width may also be specified as a percentage).

Inside the <frameset> tag are the <**frame**> tags. These specify the source (src) page to be loaded into that frame.

It is important to name the frames so that hypertext links can **target** the correct frame.

For this example use SRC file references to Ex5.htm for the left hand frame and Ex1.htm for the right hand frame. As well as dividing a web page into columns, as this example shows, a page may also be divided into to rows.

More complicated layouts can be achieved by replacing a <frame> tag with its own frameset. As the following illustration shows the window has first been divided into colums. The second frame (or column) has then been replaced by its own frameset divided the frame into two rows.

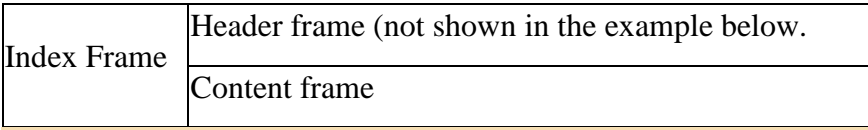

One problem with frames is keeping the separate documents synchronised. As each page within a frame may have its own links to other pages, clicking on one of these will replace just the page in that frame. Documents in other frames are unaffected. One solution would be to resort to JavaScript to control what is going on.

A second problem, is that if the left frame is used to contain the site index, then clicking on a hypertext link on this will result in the index being replaced instead of the content page in the right hand frame. This is why its important to name frames, so that a target property, used with the hypertext link sends the page to the correct frame.

#### **Ex - Framesets**

#### **Contents**

- 1. Headings
- 2. Formatting
- 3. Images
- 4. Forms
- 5. Ordered Lists
- 6. More on Lists
- 7. Tables
- 8. Framesets
- 9. Dividers
- 10. Hypertext links

## **HTML Course**

**Heading** 

### Sub heading

Paragraph tag

#### *HTML code*

```
<html>
<head>
  <meta http-equiv="content-type" content="text/html; charset=iso-8859-1">
  <title>HTML course</title>
</head>
<frameset border="0" cols="200px,*">
  <frame name="index" src="./Ex10.htm">
  <frame name="content" src="./Exl.htm">
  <noframes>
    <body>
    <!-- The text to be displayed when the browser does not support frames -->
    <p>Your browser must be a real dinosaur as it does not support frames. Time
    to upgrade </p>
    </body>
  </noframes>
</frameset>
</html>
```
Source : http://webstyle.soslug.org/content/framesets